## ZOOM 이용 기본사항

### 사전 준비

- 1. Zoom 계정 회의 참석자는 zoom 계정이 없어도 됩니다!
- 2. 사용 기기 카메라/마이크 장착된 PC 또는 노트북 스마트 폰 또는 태블릿

#### Zoom 설치

1. PC, 노트북 : [http://zoom.us/download](http://zoom.us/downloads) 접속 → "다운로드" 클릭 → 다운로드된 설치 프로그램 실행 C 다운로드 센터 Zoom  $\ddot{}$  $\leftarrow$   $\rightarrow$  C  $\bullet$  zoom.us/download 데모 요청 **ZOOM** 솔루션 ▼ 요금제 및 가격 책정 영업에 문의 회의 참가 회의 호스팅 + "속성" 선 회의용 Zoom 클라이언트 첫 번째 Zoom 회의를 시작하거나 이 회의에 참석하면 웹 브라우저 클라이언 운로드를 시작하는데, 여기서 수동으로 다운로드할 수도 있습니다. 다운로드 버전 5.8.0 (1324)(32비트)

#### 2. 스마트폰, 태블릿 :

경기문화재단

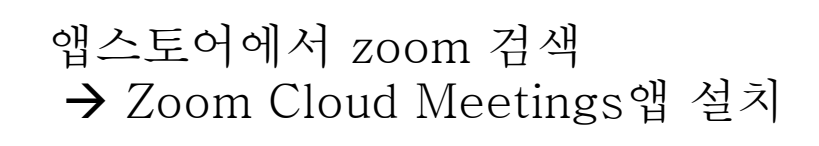

# ZOOM 회의 참가 방법 (계정 필요없음)

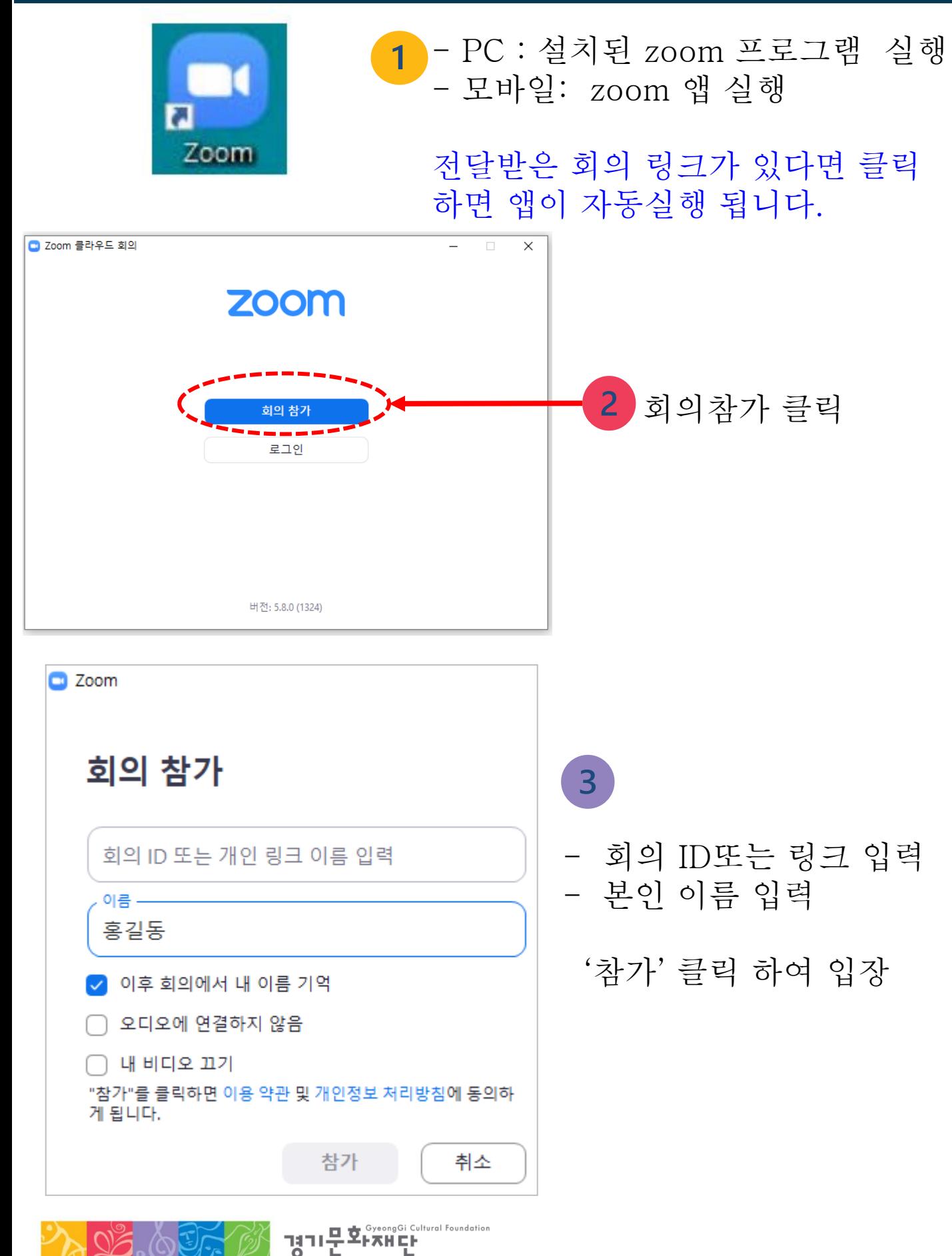